## **Visio 2013 Keyboard Shortcuts**

Visio-specific tasks

[Format text](javascript:ToggleDiv()

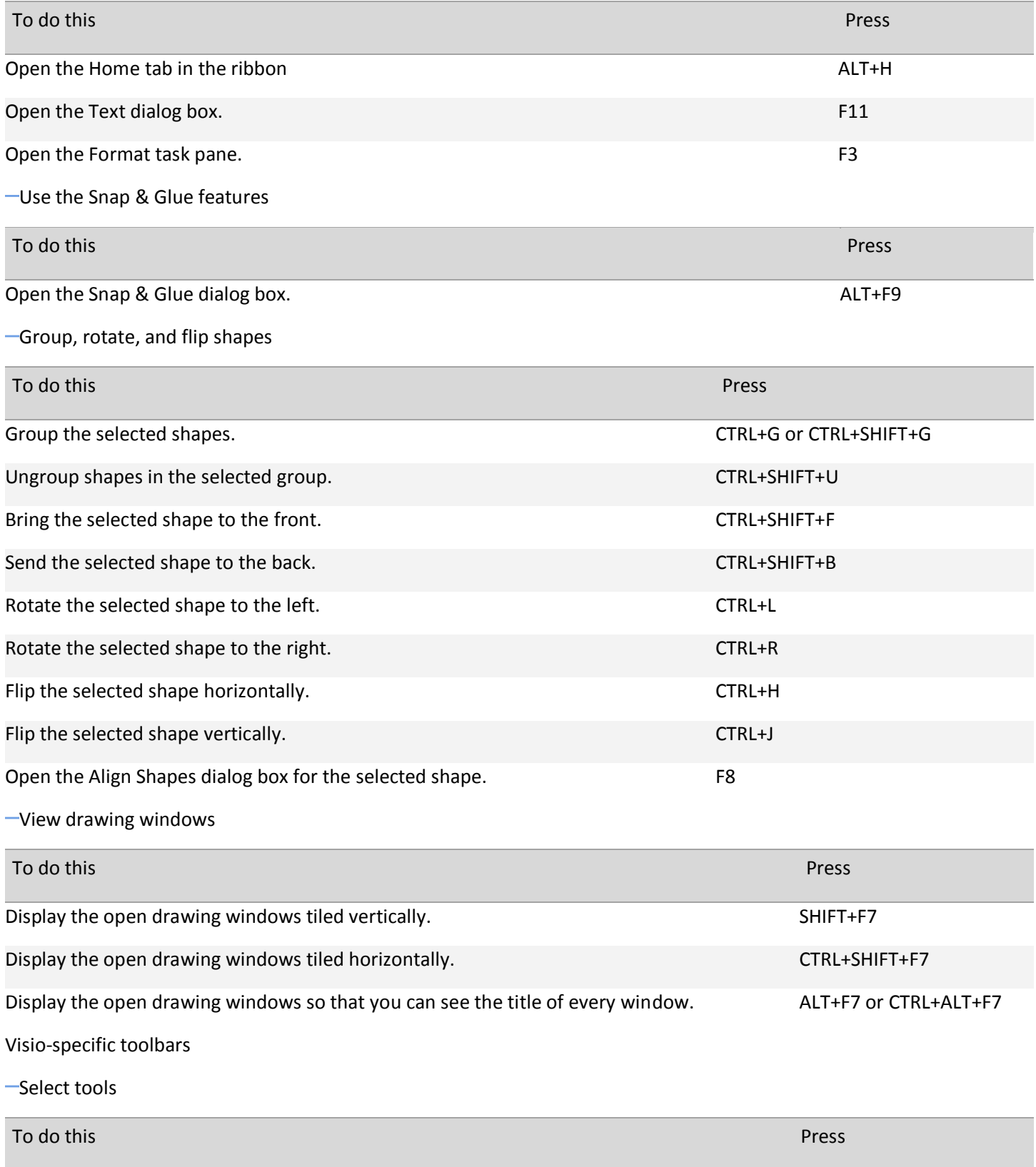

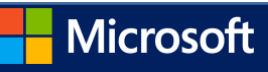

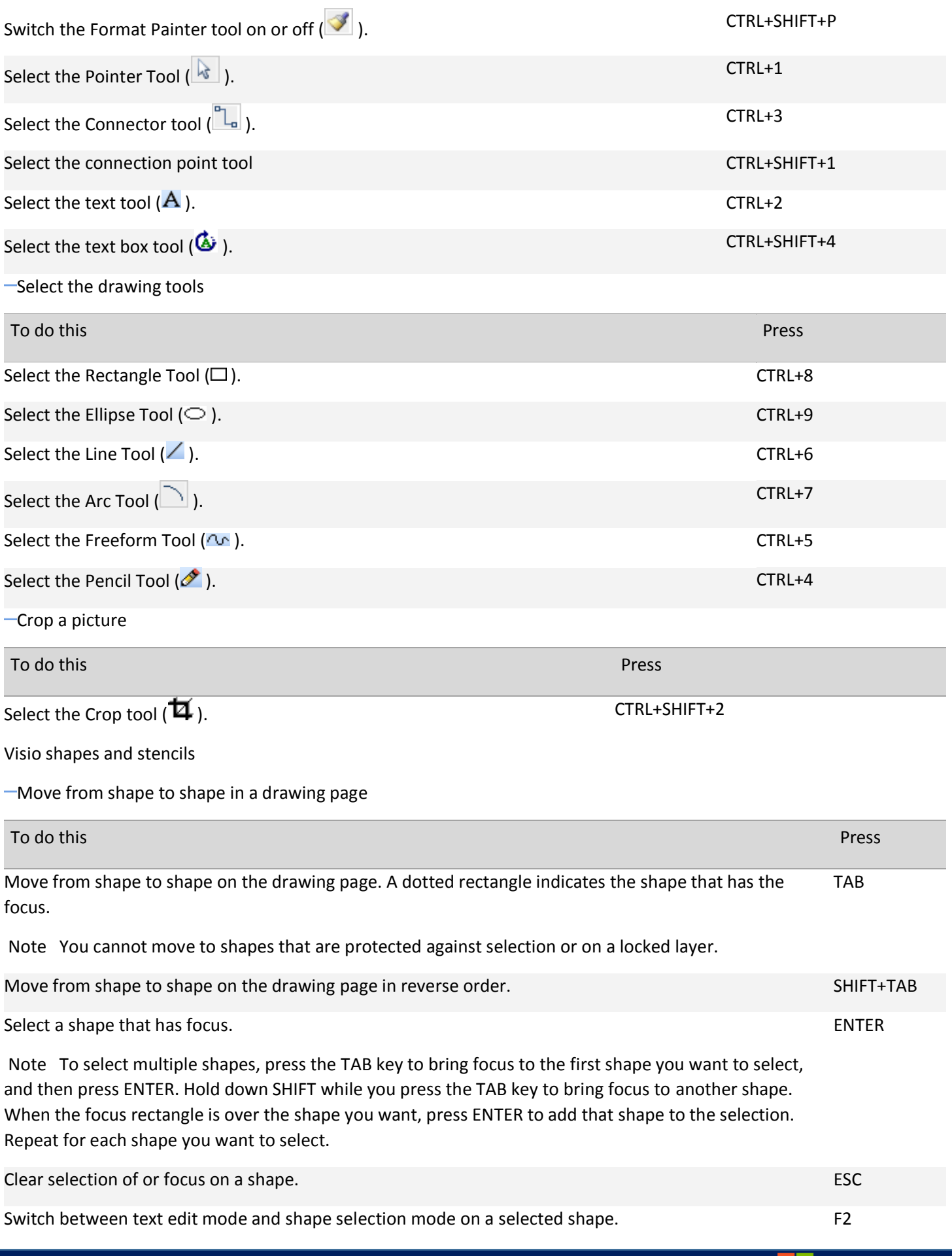

Microsoft H

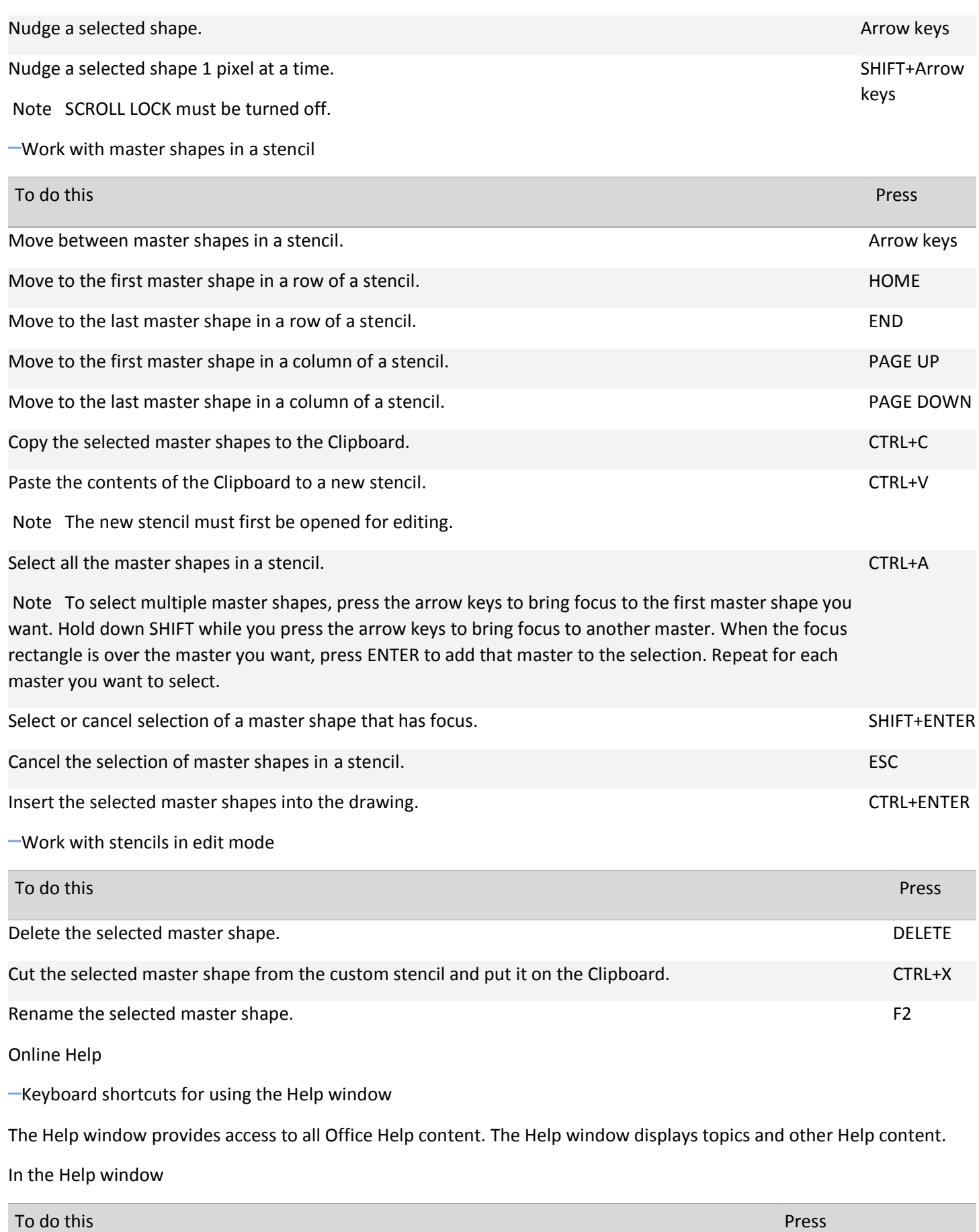

Microsoft

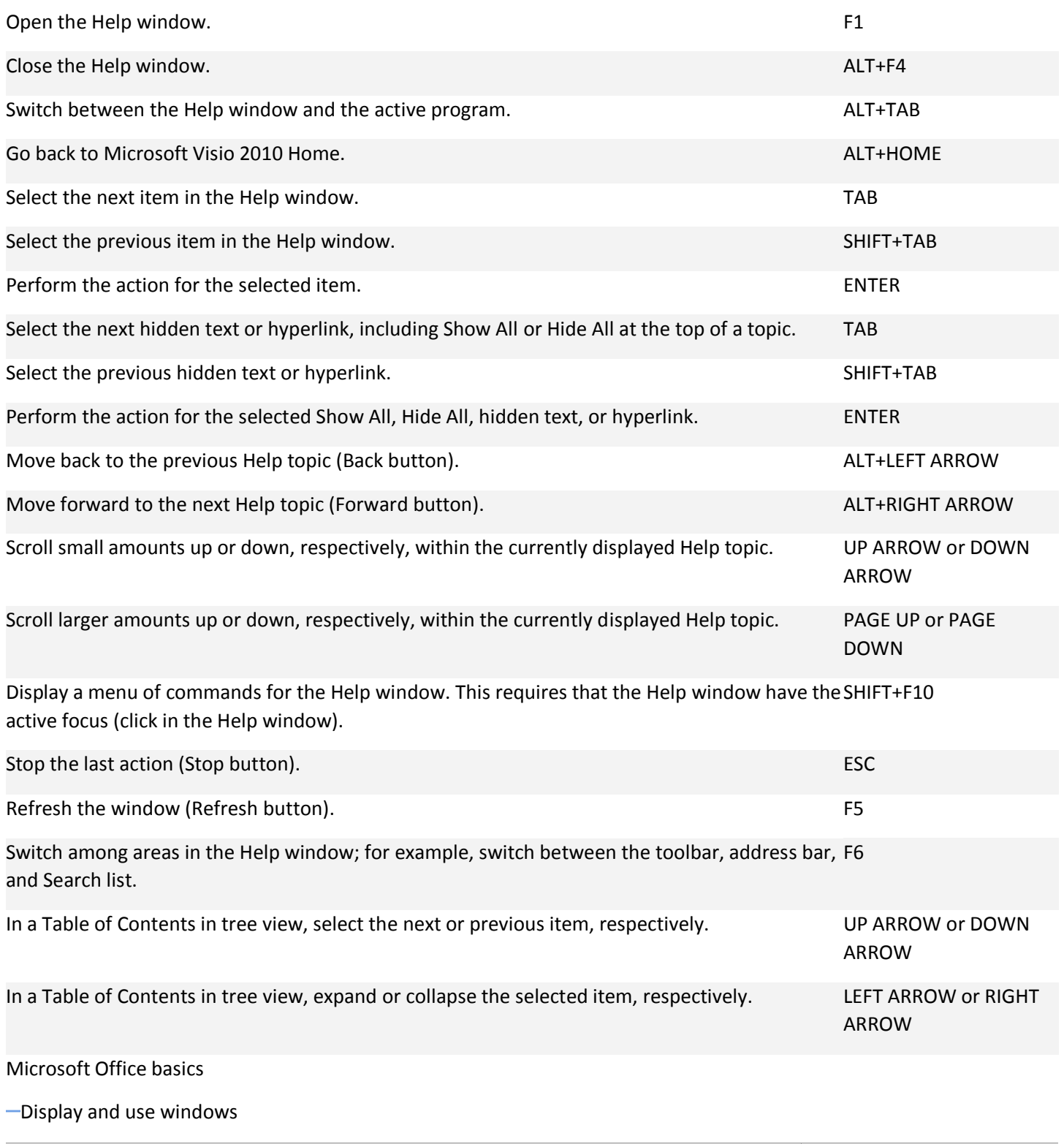

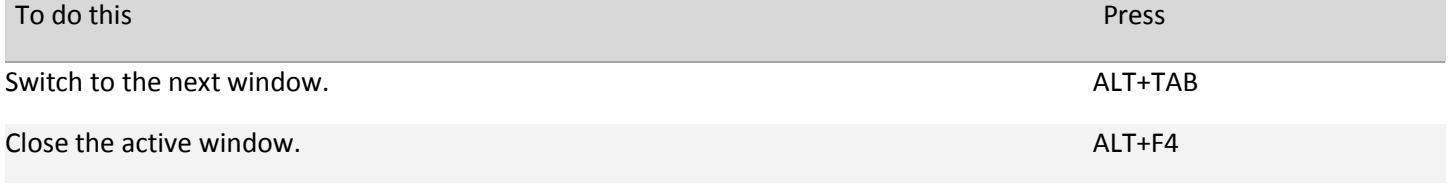

Move to a task pane from another pane in the program window (clockwise direction). You F6may need to press F6 more than once.

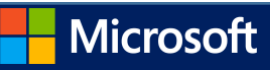

Note If pressing F6 does not display the task pane you want, try pressing ALT to put focus on the ribbon.

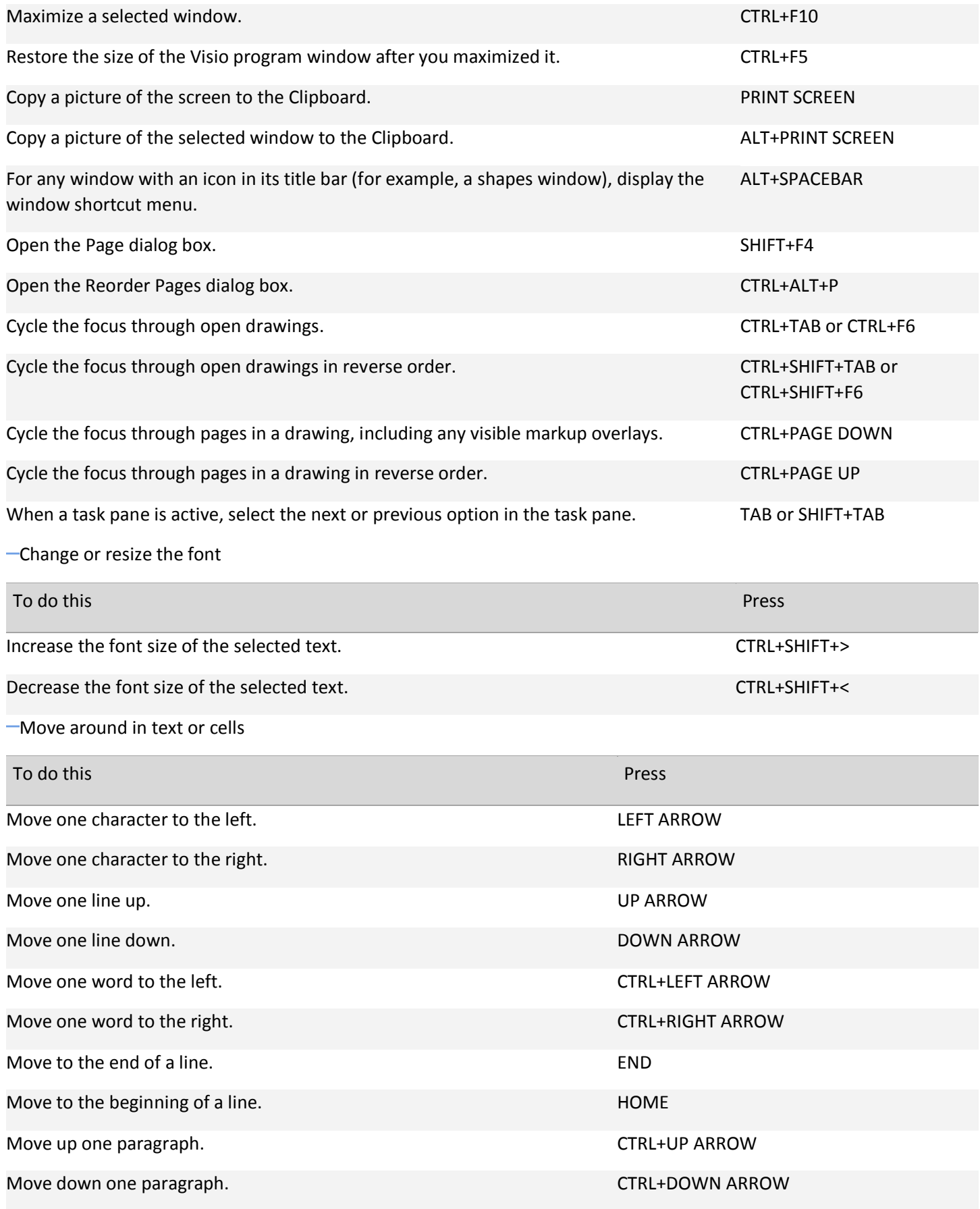

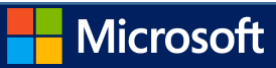

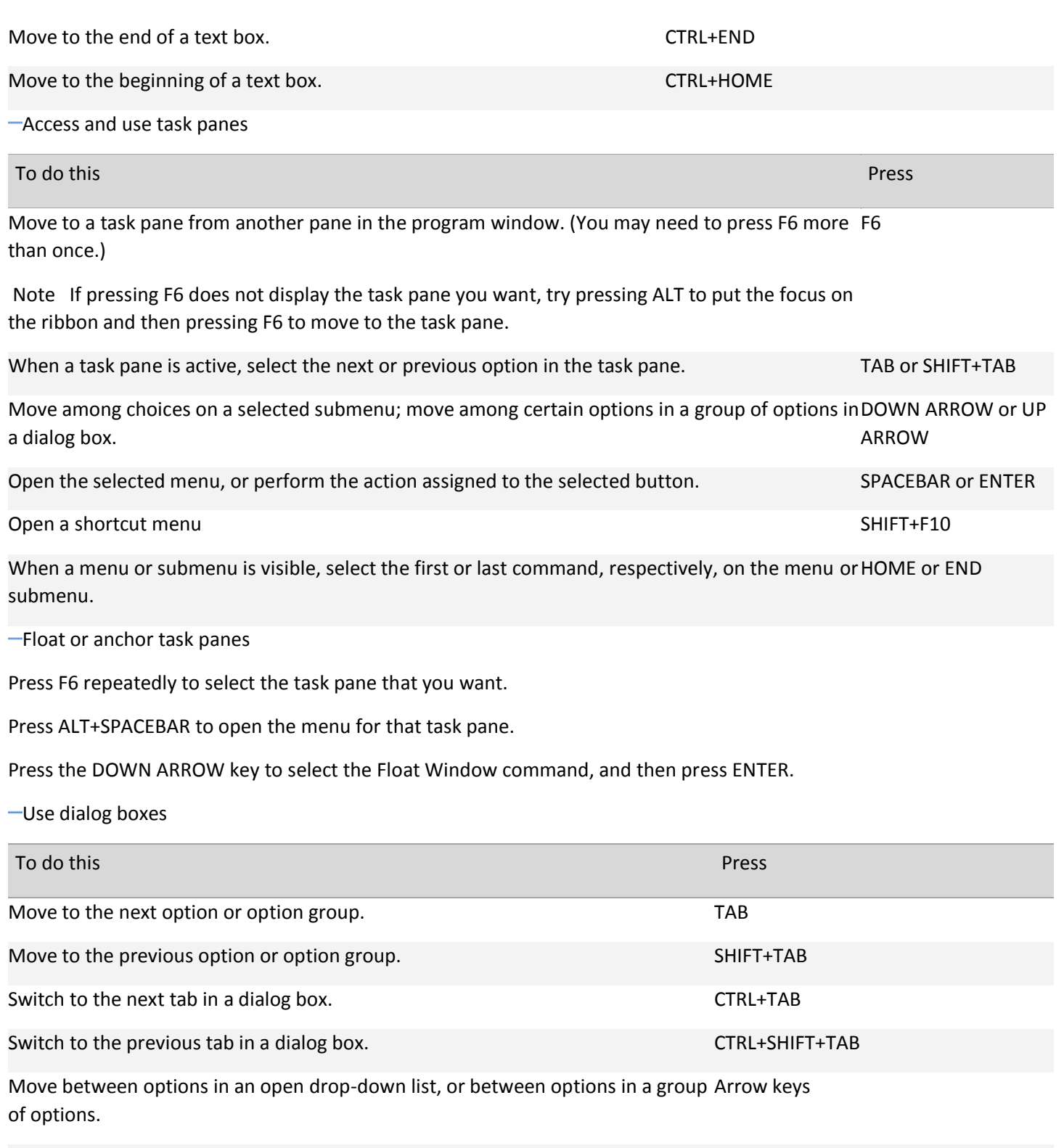

check box. Open the list if it is closed and move to that option in the list. First letter of an option in a drop-down

Perform the action assigned to the selected button; select or clear the selected SPACEBAR

Select an option; select or clear a check box. ALT+ the letter underlined in an option

Open a selected drop-down list. ALT+DOWN ARROW

Microsoft

list

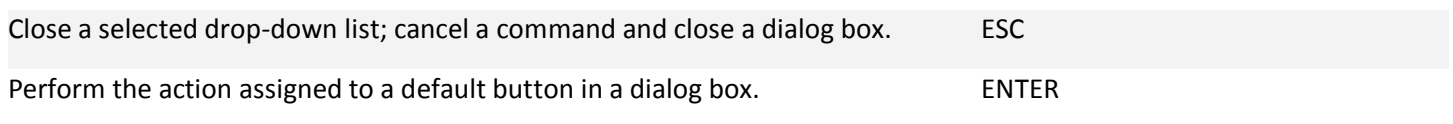

[Use edit boxes within dialog boxes](javascript:ToggleDiv()

An edit box is a blank in which you type or paste an entry, such as your user name or the path of a folder.

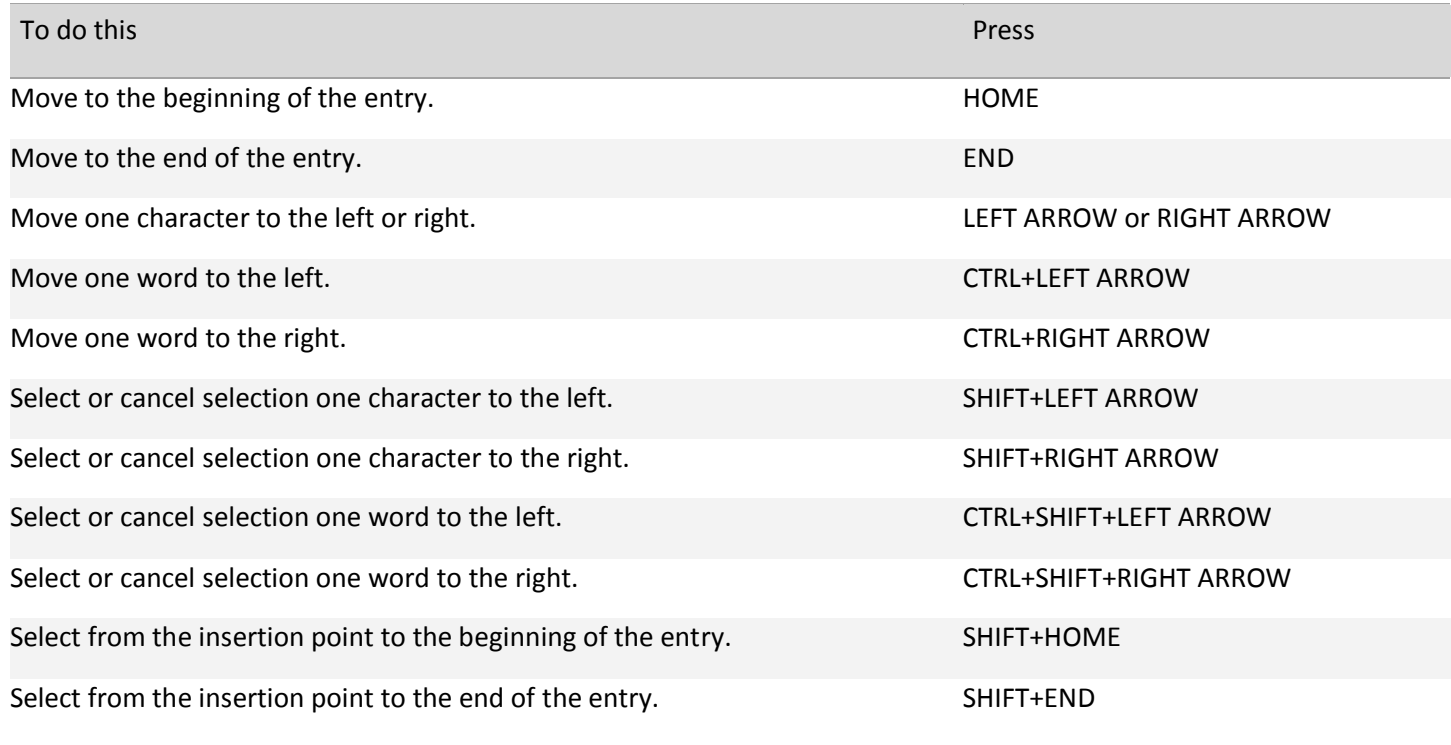

[Use the Open and Save As dialog boxes](javascript:ToggleDiv()

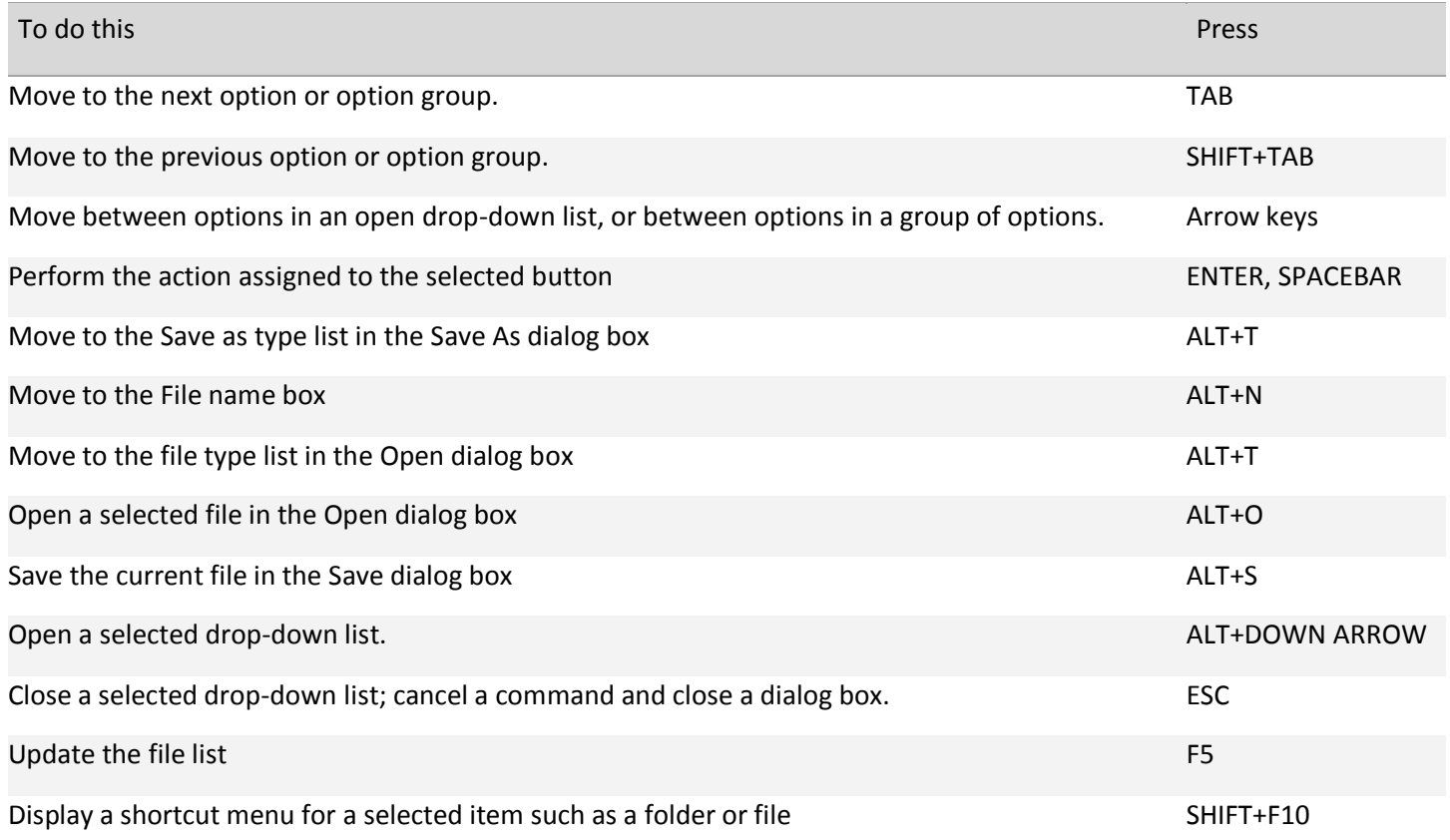

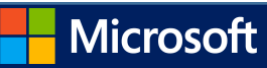

## Text

[Edit text](javascript:ToggleDiv()

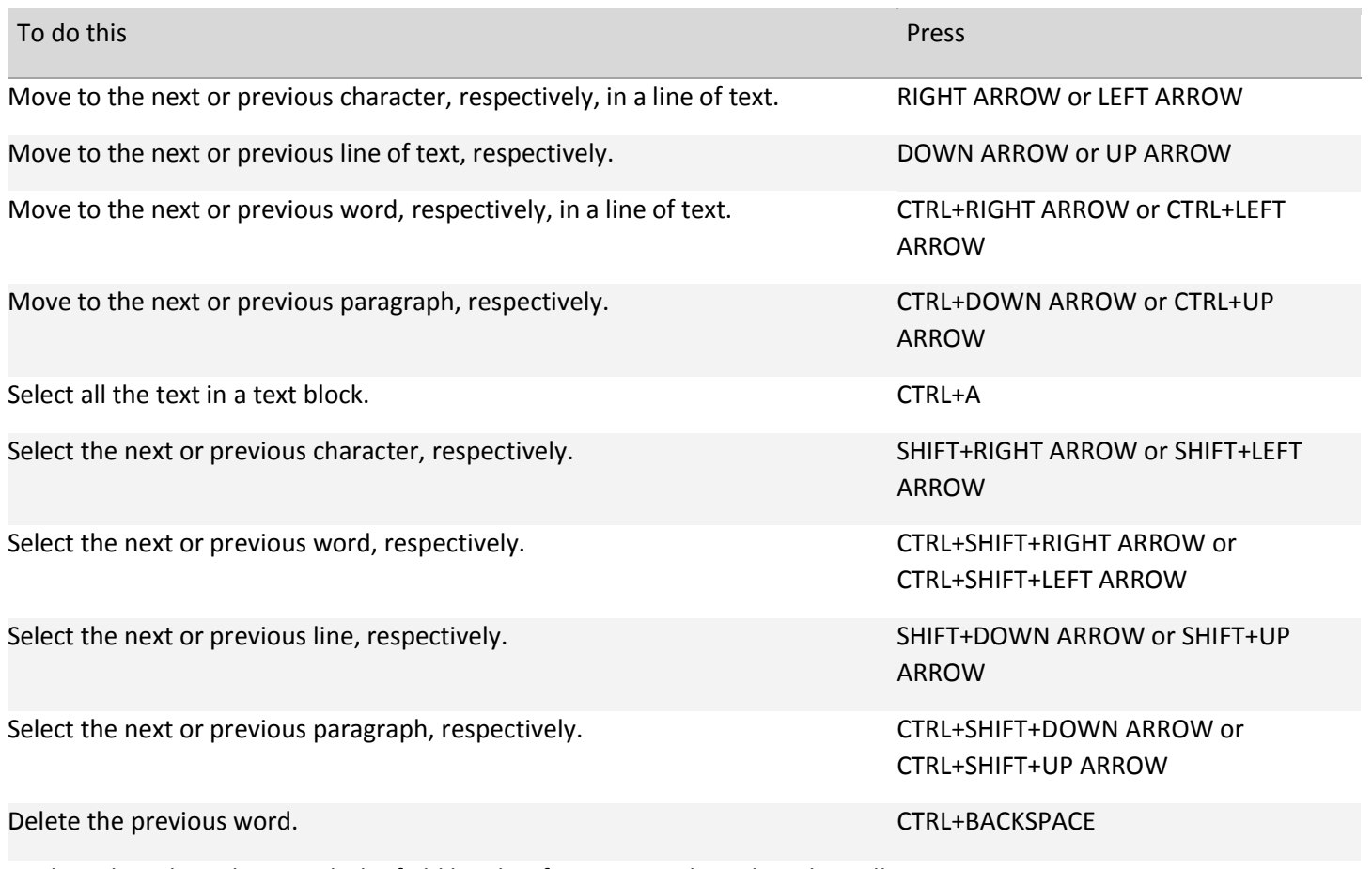

Replace the selected text with the field height. If no text is selected, replace all CTRL+SHIFT+H text with the field height for the selected shape.

[Format text](javascript:ToggleDiv()

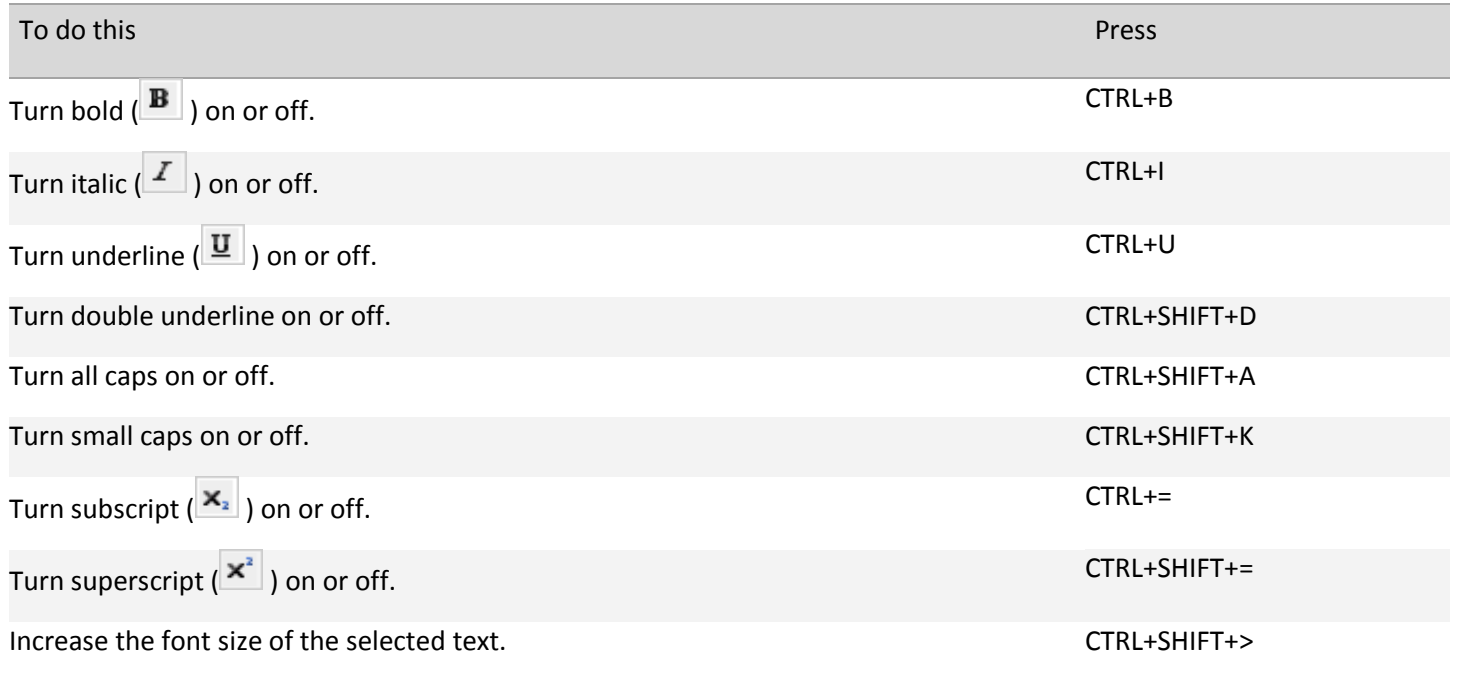

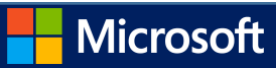

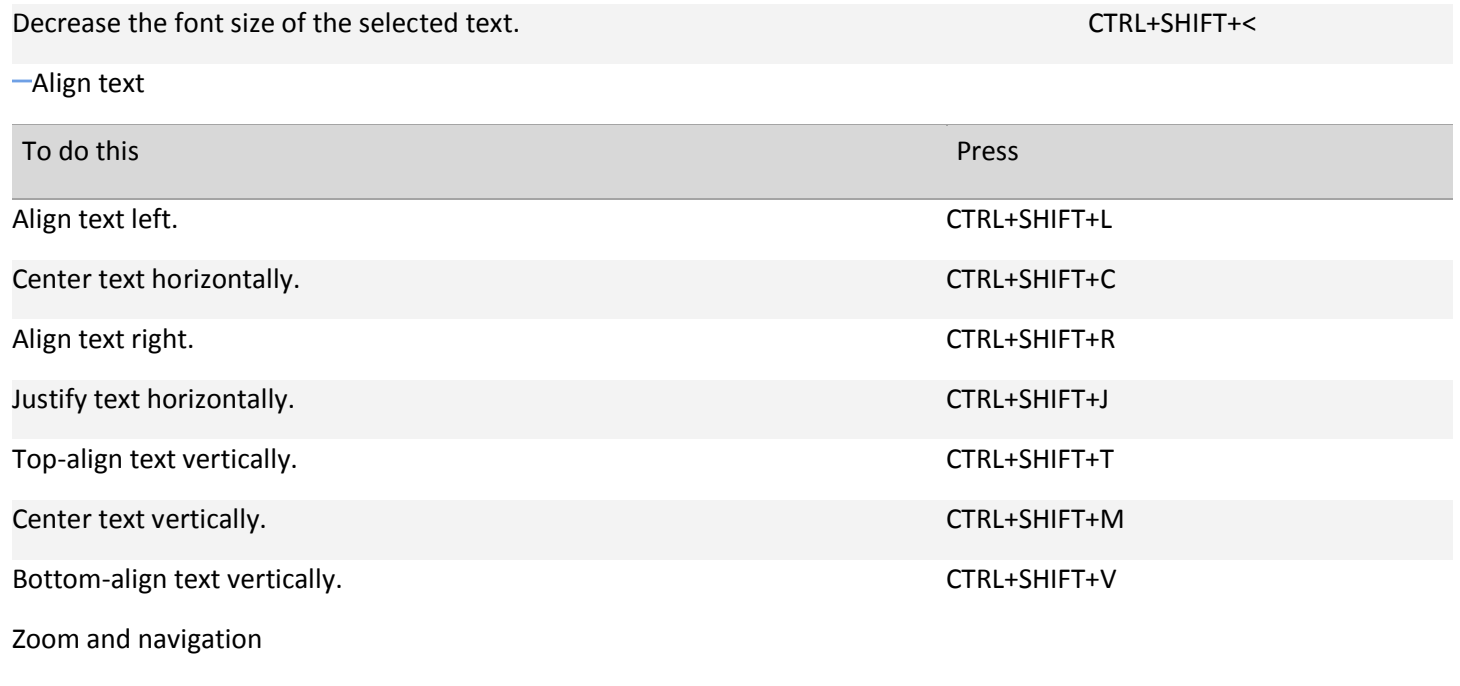

[Navigate the Ribbon](javascript:ToggleDiv()

Press ALT.

The KeyTips are displayed over each feature that is available in the current view.

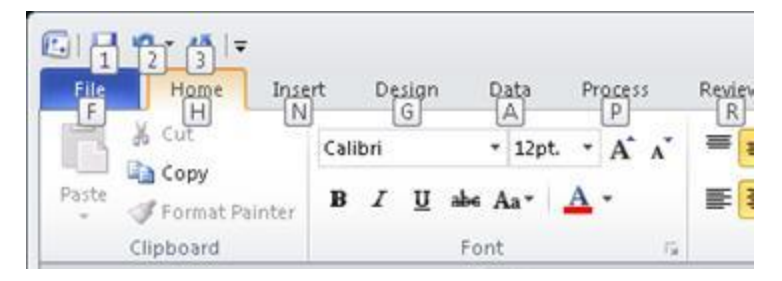

Press the letter shown in the KeyTip over the feature that you want to use.

Depending on which letter you press, you may be shown additional KeyTips. For example, if the Home tab is active and you press N, the Insert tab is displayed, along with the KeyTips for the groups on that tab.

Continue pressing letters until you press the letter of the command or control that you want to use. In some cases, you must first press the letter of the group that contains the command. For example, if the Home tab is active, press ALT+H, F, S will take you to the Size list box in the Font group.

Note To cancel the action that you are taking and hide the KeyTips, press ALT.

[Zoom](javascript:ToggleDiv()

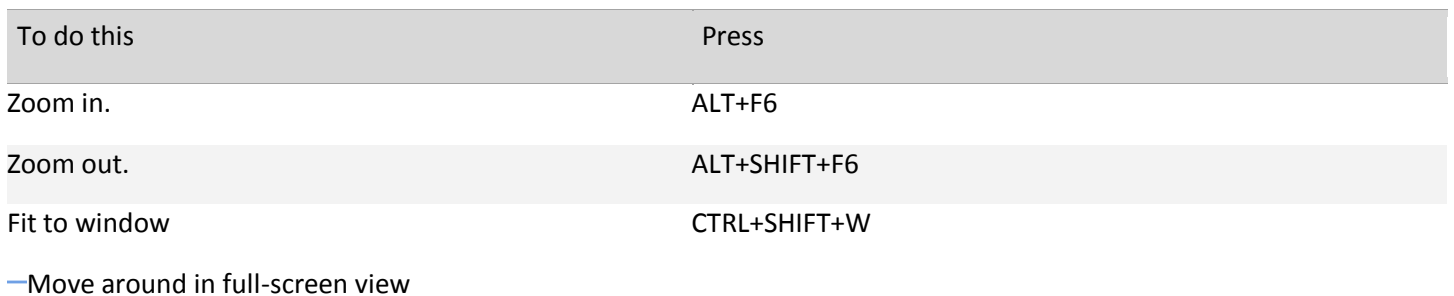

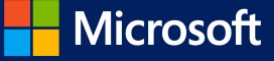

Use these keyboard shortcuts to move between Visio and another program or page when you are in full-screen view.

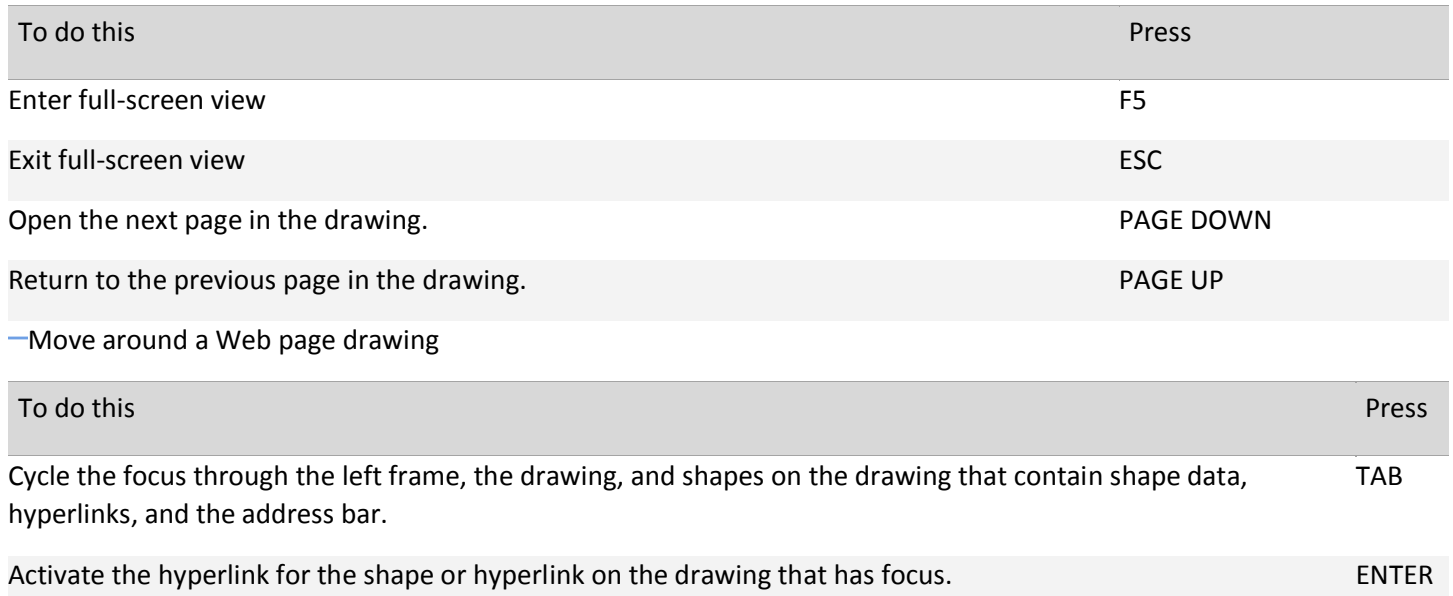

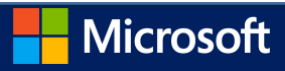